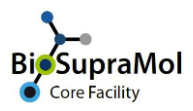

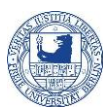

## Getting access to TEM measurements at FZEM

*Preamble. Any user that intends to book devices or services of one of our units has to request access to this unit, before. The respective requests are accessible only after your group is properly registered with BioSupraMol (this has to be performed by the group head).*

Before you can book a device or launch requests for TEM measurements via `TEM measurements (FZEM – BCP)´ or `TEM measurement series (FZEM – BCP)´ your entitlement has to be approved by your group head. The request `*Register with Transmission Electron Microscopy (TEM) - BSM*´ is accessible on the *Services* tab at [https://fub.openiris.io.](https://fub.openiris.io/landing/resources/) Once this request is approved, you will have access to TEM measurements at the *Forschungszentrum für Elektronenmikroskopie* (FZEM).

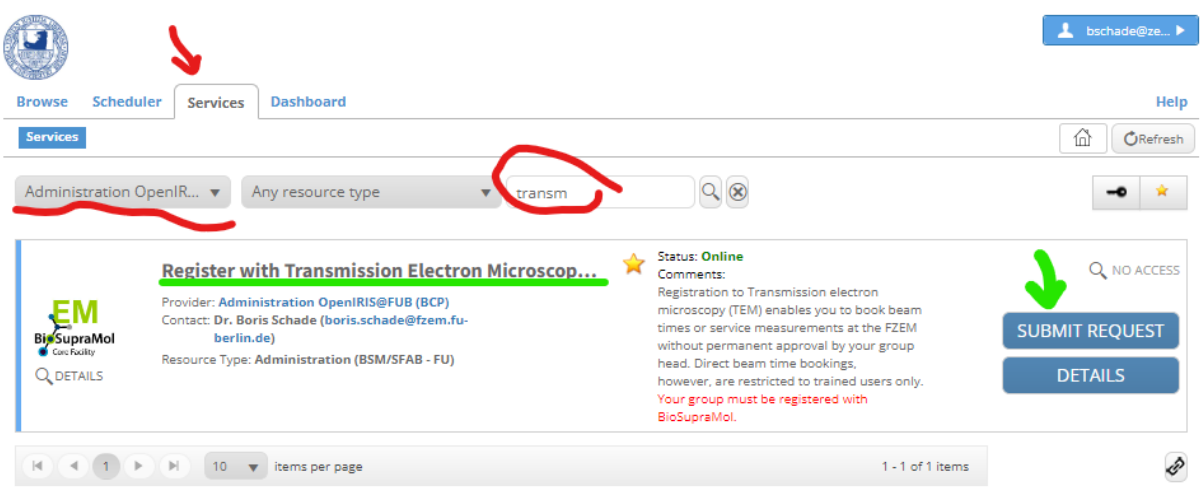

- o Log in and activate the '*Services*' tab.
- o Select '*Administration OpenIRIS@FUB (BCP)*', '*Any resource type*' and filter to '*Register with Transmission Electron Microscopy …*'.
- o Click '*Submit Request*' and fill in the form on the opening page.
	- If you are registered with more than one group, make sure to select the group that will pay for your measurements.

The groups' head must then approve your application, because he/she will bear the expenses for the measurements according to the usage policies of the core facility BioSupraMol (user guidelines). Only after this approval, your access to TEM measurements will be granted. Give us one or two days.

Do not forget to log off from IRIS after usage!